# **C60 Microscope Camera Manual**

# **Connection:**

#### **HDMI**

Connect camera to monitor directly with HDMI cable, monitor must support 1080P resolution, otherwise you cannot see full size video.

#### **USB**

Connect camera to computer with USB cable, it will auto turn on and does not require DC 12 power. Refer to **Appendix: Using on computer** for more information.

### **Buttons:**

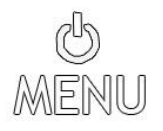

- When power supply is connected it will turn on after 3-second. Indicator light turns to green. Press and hold the button for 3-second to power off.
- After power on, short-press to enter Menu, press again back to previous menu level.

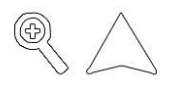

- Digital zoom in (max 7X) under camera mode.
- Move cursor up in Menu.

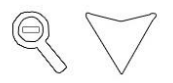

- Digital zoom out under camera mode.
- Move cursor down in Menu.

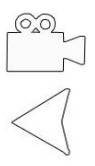

- Enter video record mode, press Camera icon to start/ stop record.
- Back to previous menu level in Menu.

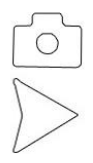

- Take photo, indicator light will turn to red.
- Select/ Confirm in Menu.

## **Specifications:**

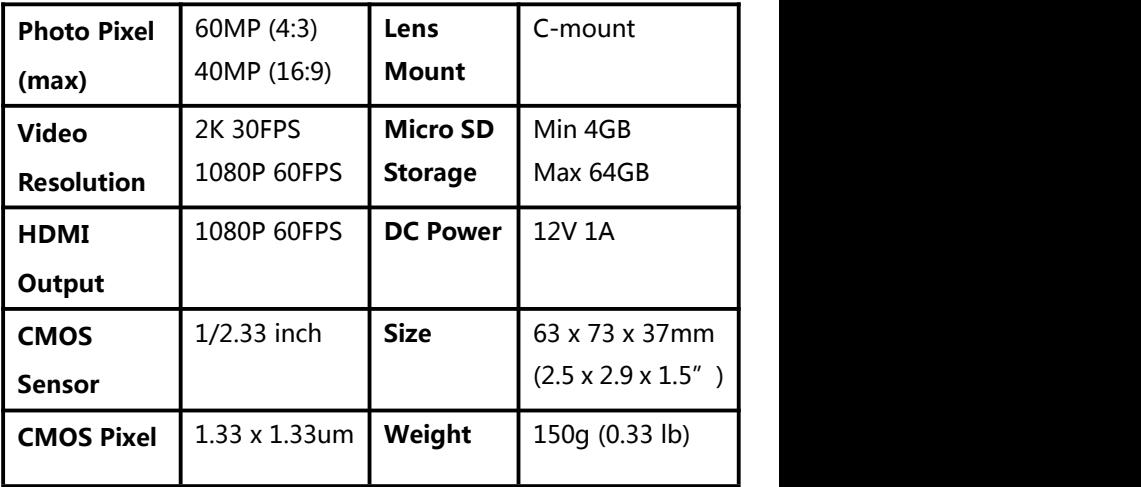

### **Appendix: About Micro SD Card**

- Camera must under power off mode when insert/ withdraw card, otherwise it will turn off and need to power on again.
- Card must be formatted inside camera before record or taking photo (Menu > Format > OK).

## **Appendix: Using On Computer**

- 1. It is driver- free on Windows/ Mac computer, not for mobile devices.
- 2. Micro SD card cannot be inserted, otherwise it will work as removable drive for files preview/ playback/ transfer.
- 3. Download freeware like OBS or AMCap, or other compatible software for operation.
- 4. Connect USB cable from camera to computer, it will auto turn on, DC power supply is not required.
- 5. Device must be correctly selected from software menu if you have webcam or other camera connected.
- 6. All buttons and menu of camera will be disabled, operation is done on software only.

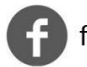

facebook.com/garequ

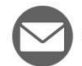

qarequ@outlook.com

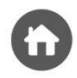

www.qarequ.com

Copyright @ QAREQU All Rights Reserved